## **PANTONE**

## INSTALLER ET UTILISER PANTONE CONNECT AVEC ADOBE

**Version GRATUITE** 

## 1

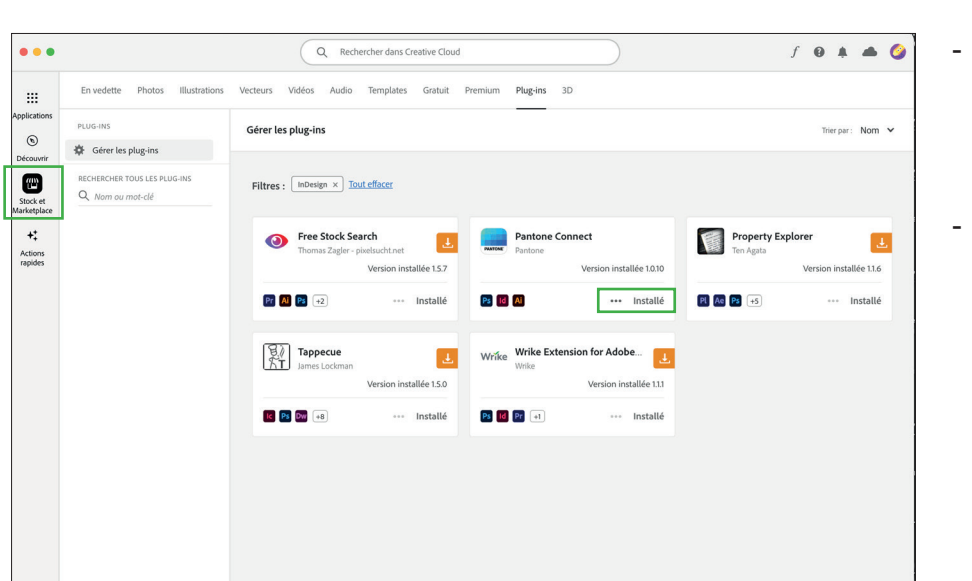

- Chercher dans l'onglet « Stock et Marketplace » pour le plug-in « Pantone Connect »
- Installer le plug-in

2

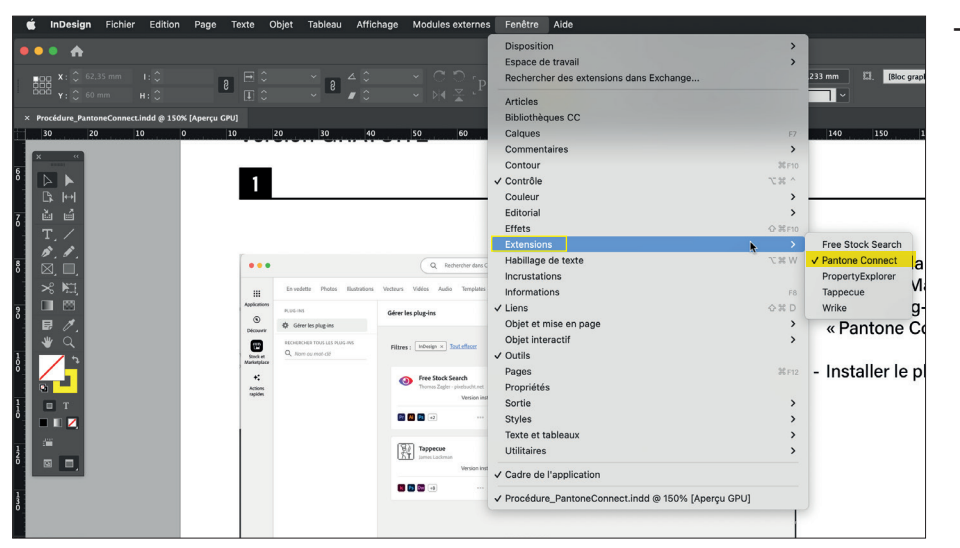

Sous l'onglet « Fenêtre », allez dans « Extension » et cliquer sur « Pantone Connect »

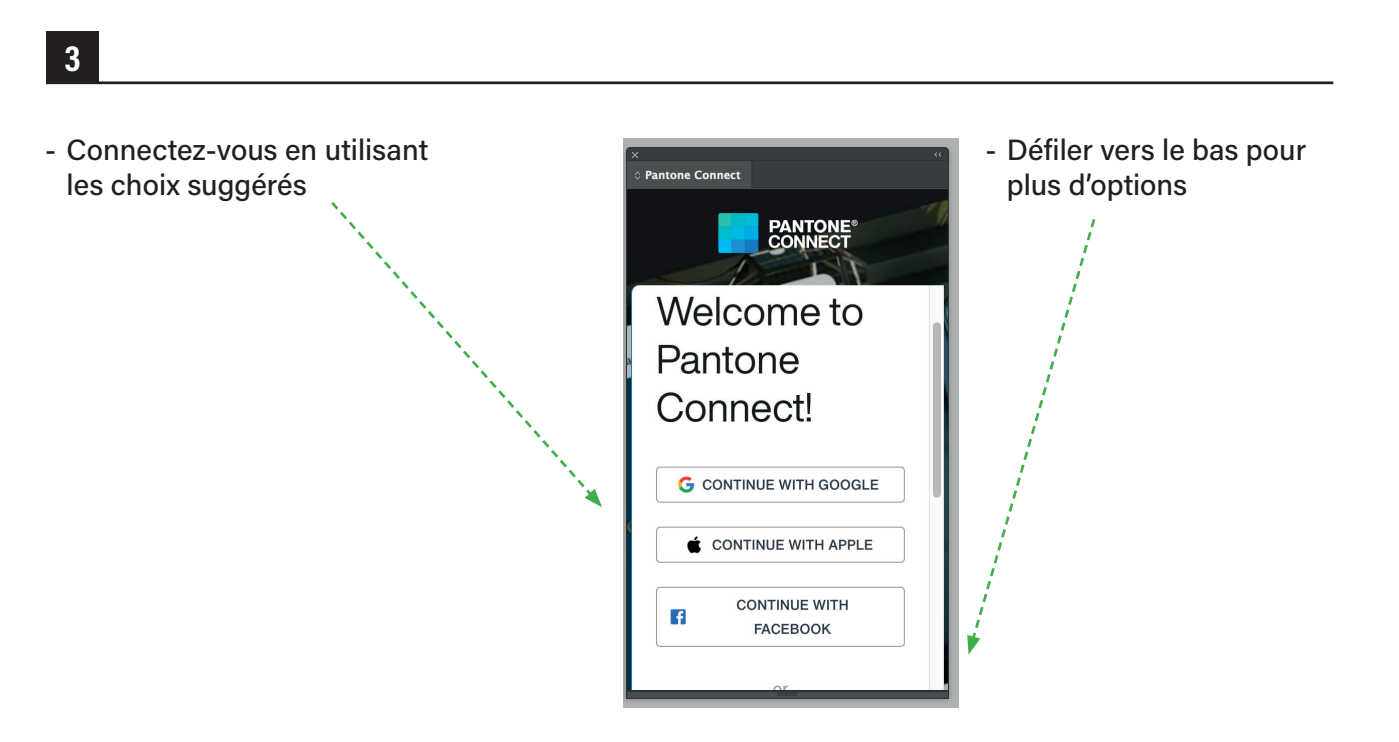

Ateliers numériques

**Untitled** 

 $WW$ 

 $C$   $H$ 

Ø

- La version « Basic » permet de faire une recherche dans la librairie des couleurs Pantone. Pour l'intégrer au nuancier, ça prend un abonnement .. à suivre - Créer une nouvelle palette de couleur

5

88

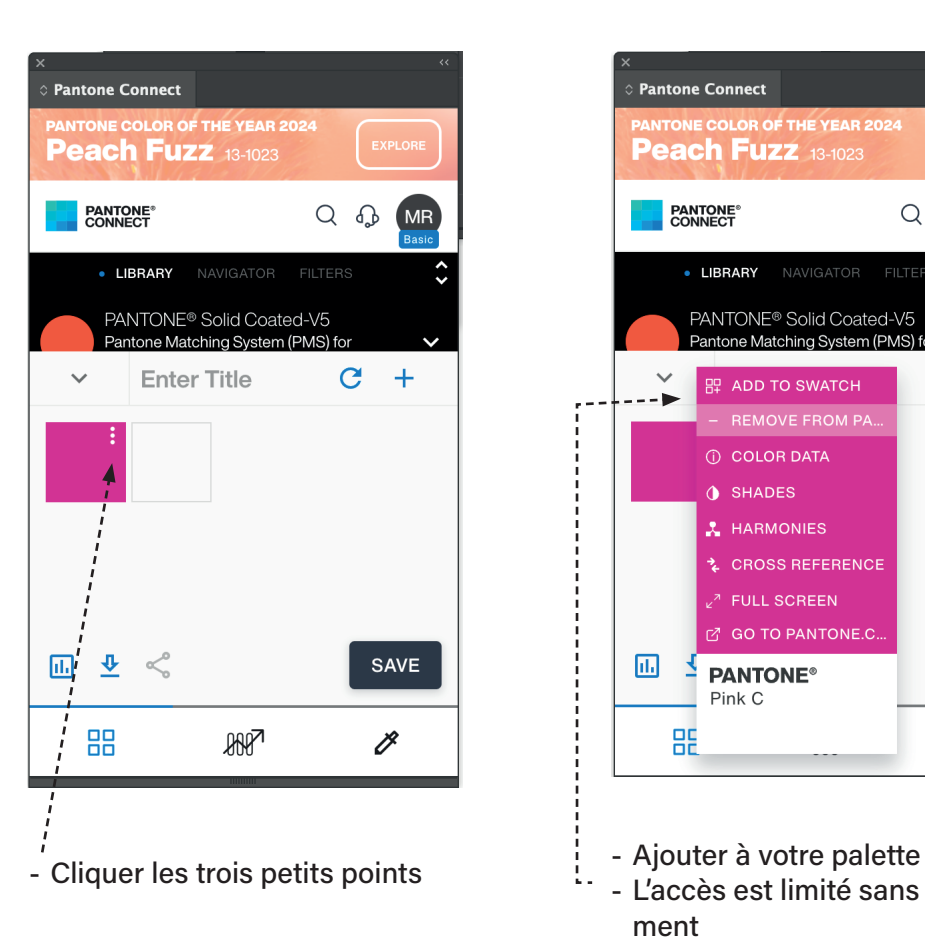

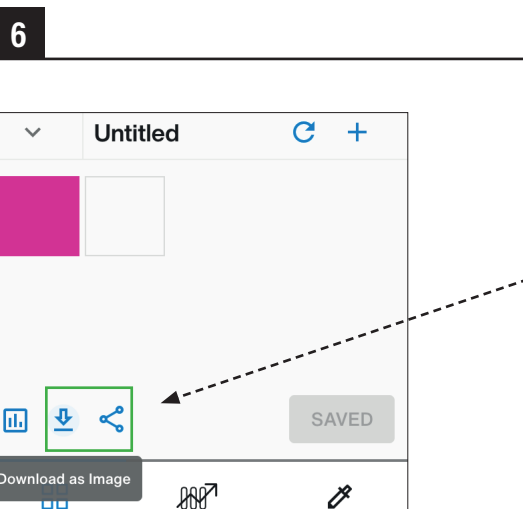

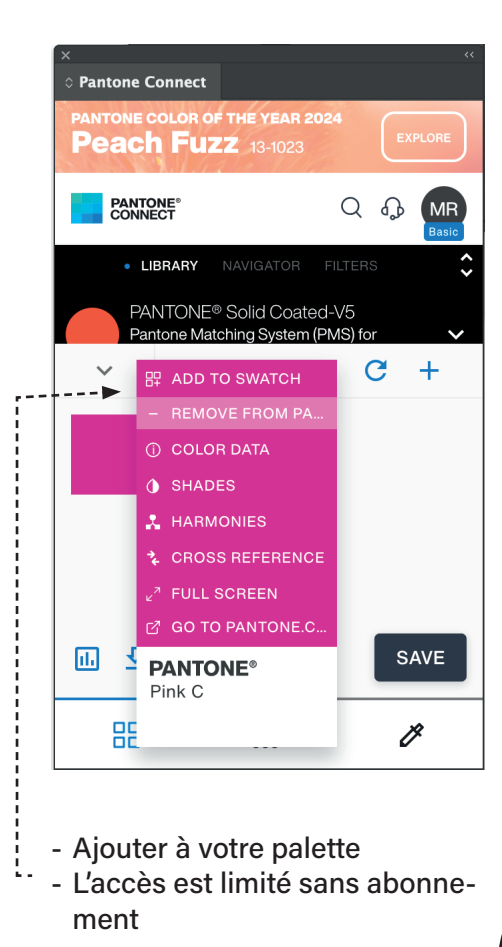

- Vous pouver enregistrer une image de votre couleur ou bien la partager ici

Pour toutes questions, communiquer avec le tech. au poste 1822 ou par courriel du lundi au vendredi.

## Ateliers numériques | 2024-02-14 Ateliers numériques | 2024-02-14